### **DA Pay Processing: Inactive BAH Case Overview**

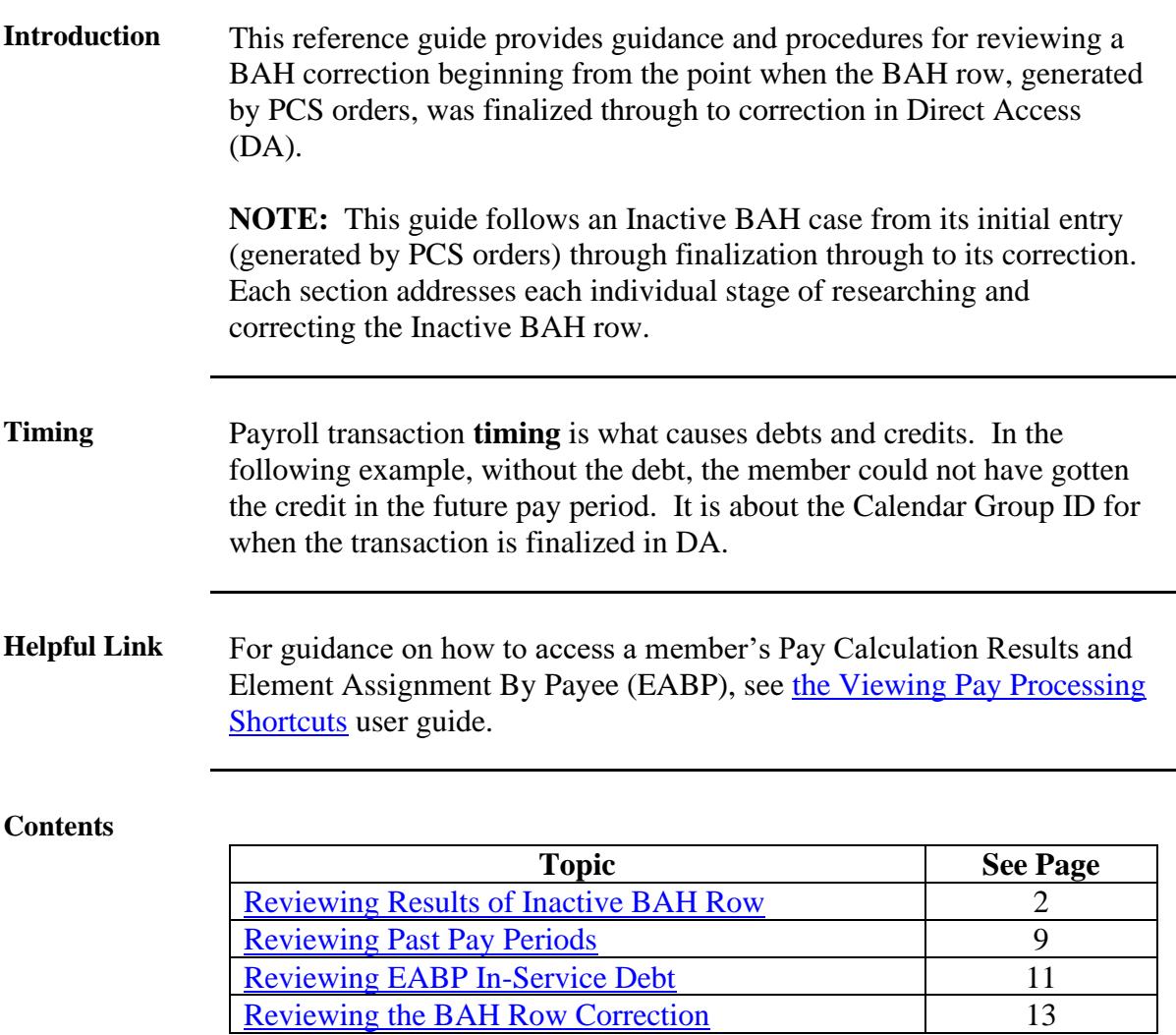

### <span id="page-1-0"></span>**Reviewing Results of Inactive BAH Row**

**Introduction** This section provides an overview of the effects an Inactive BAH row has on a member's pay calendars in DA.

**Procedures** See below.

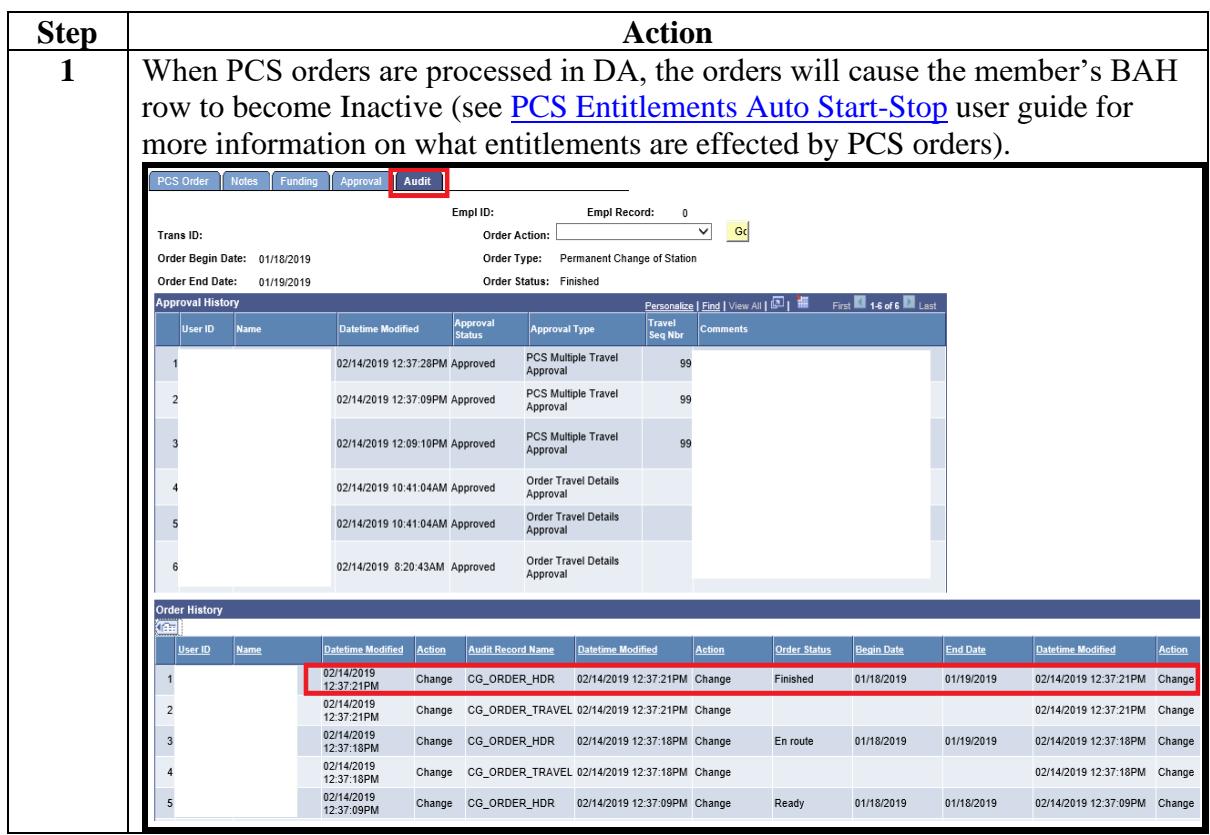

#### **Procedures**,

continued

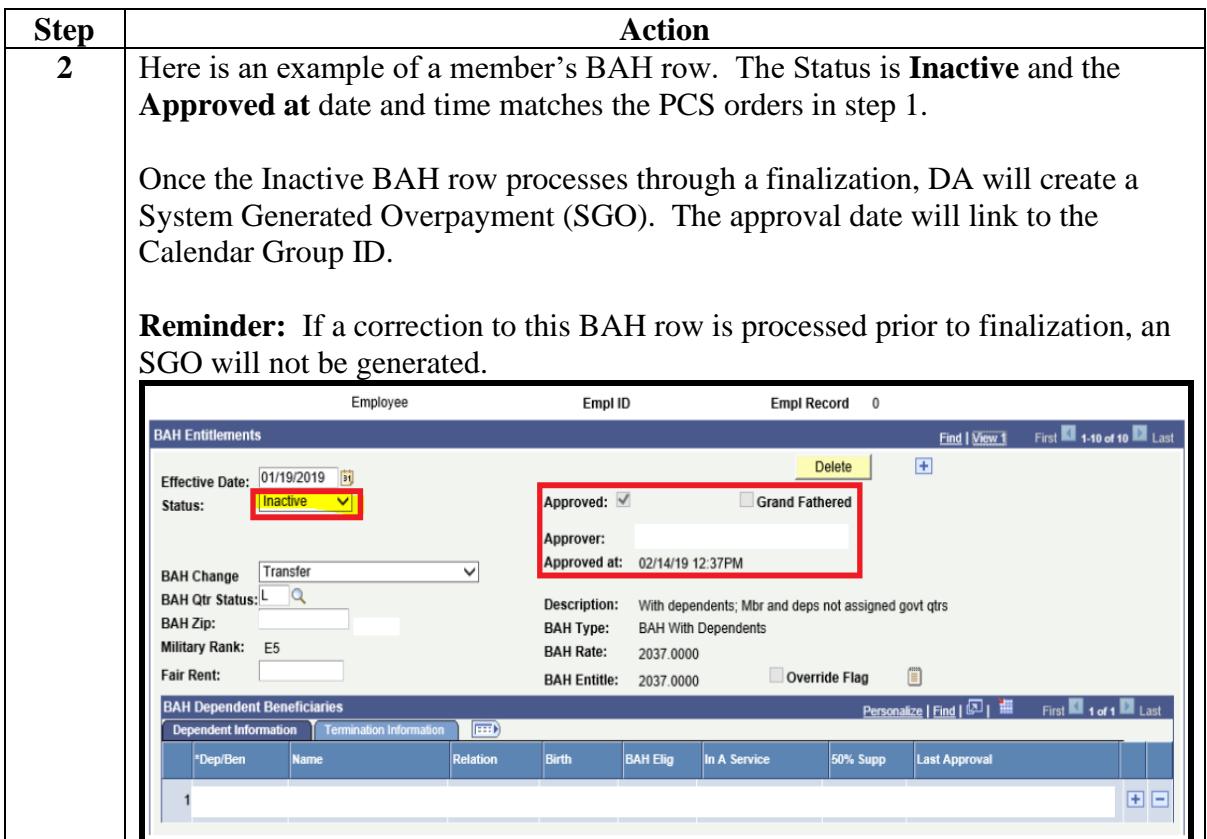

**Procedures**,

continued

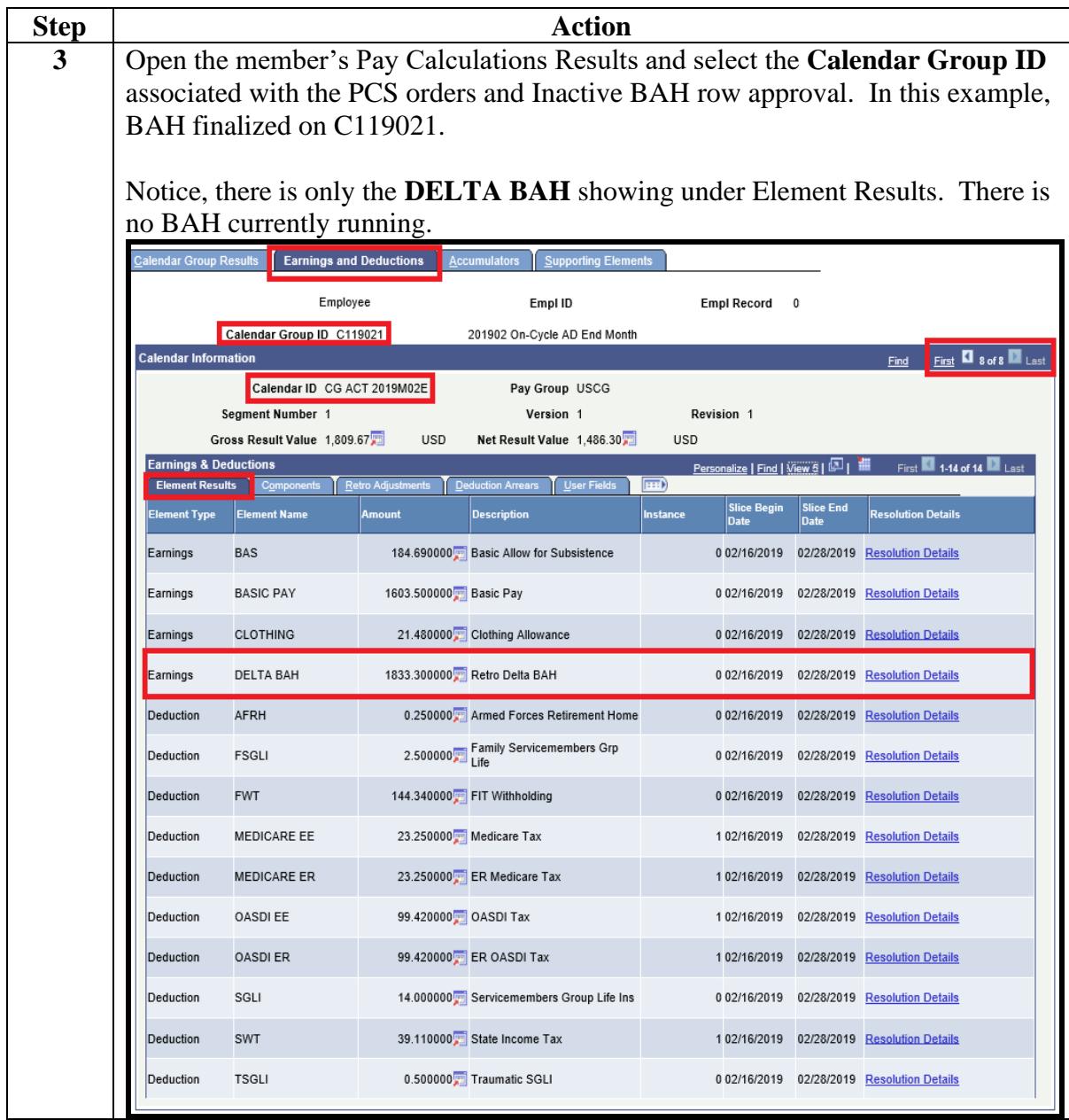

#### **Procedures**,

continued

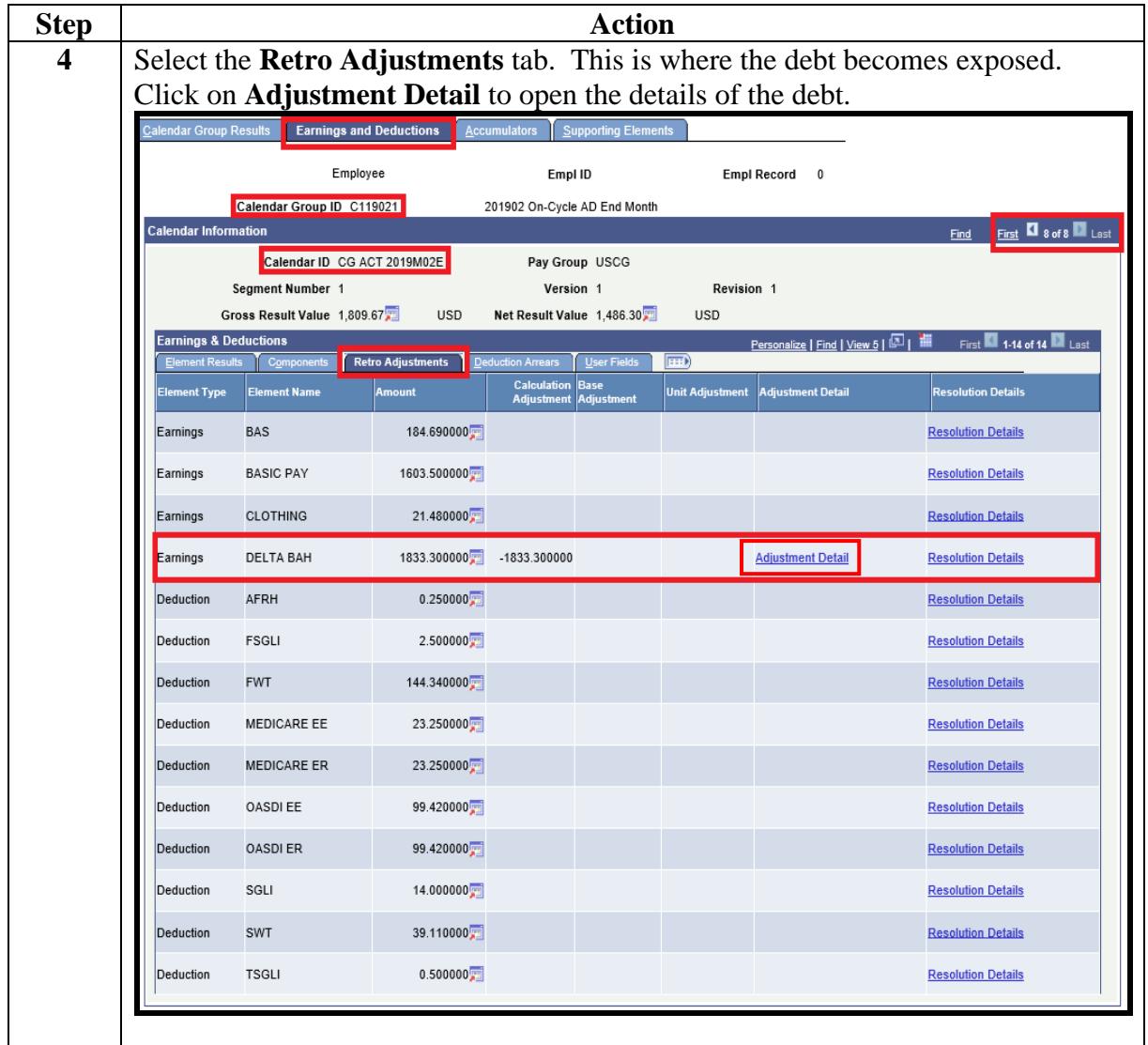

#### **Procedures**,

continued

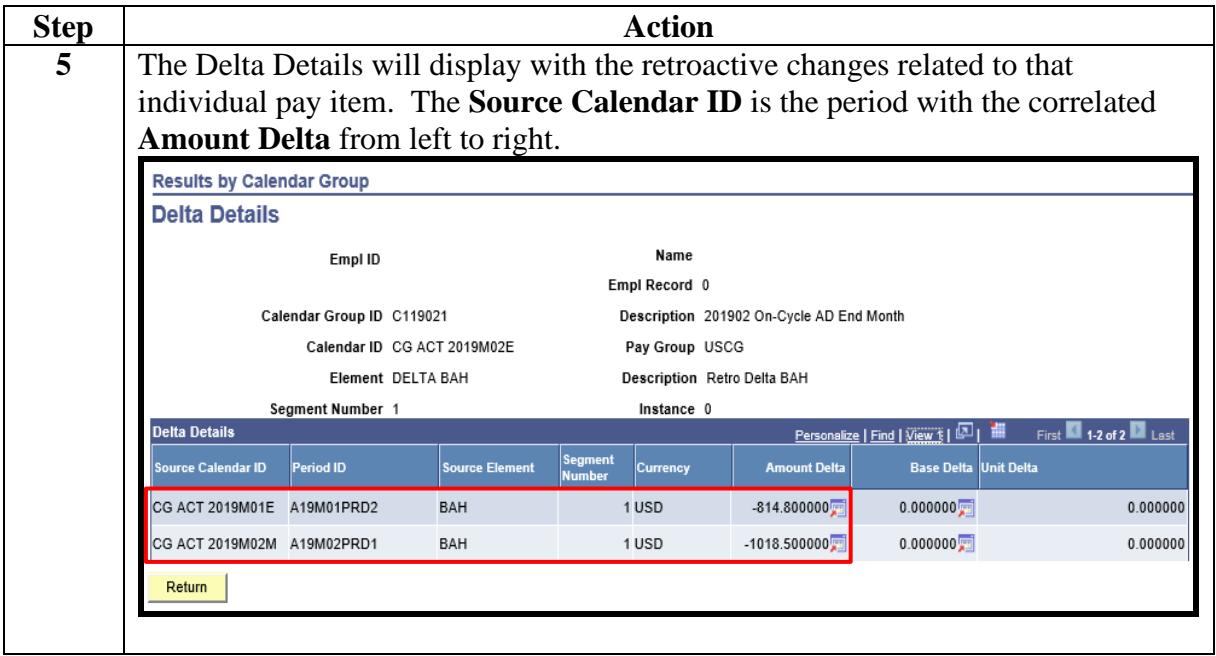

**Procedures**,

continued

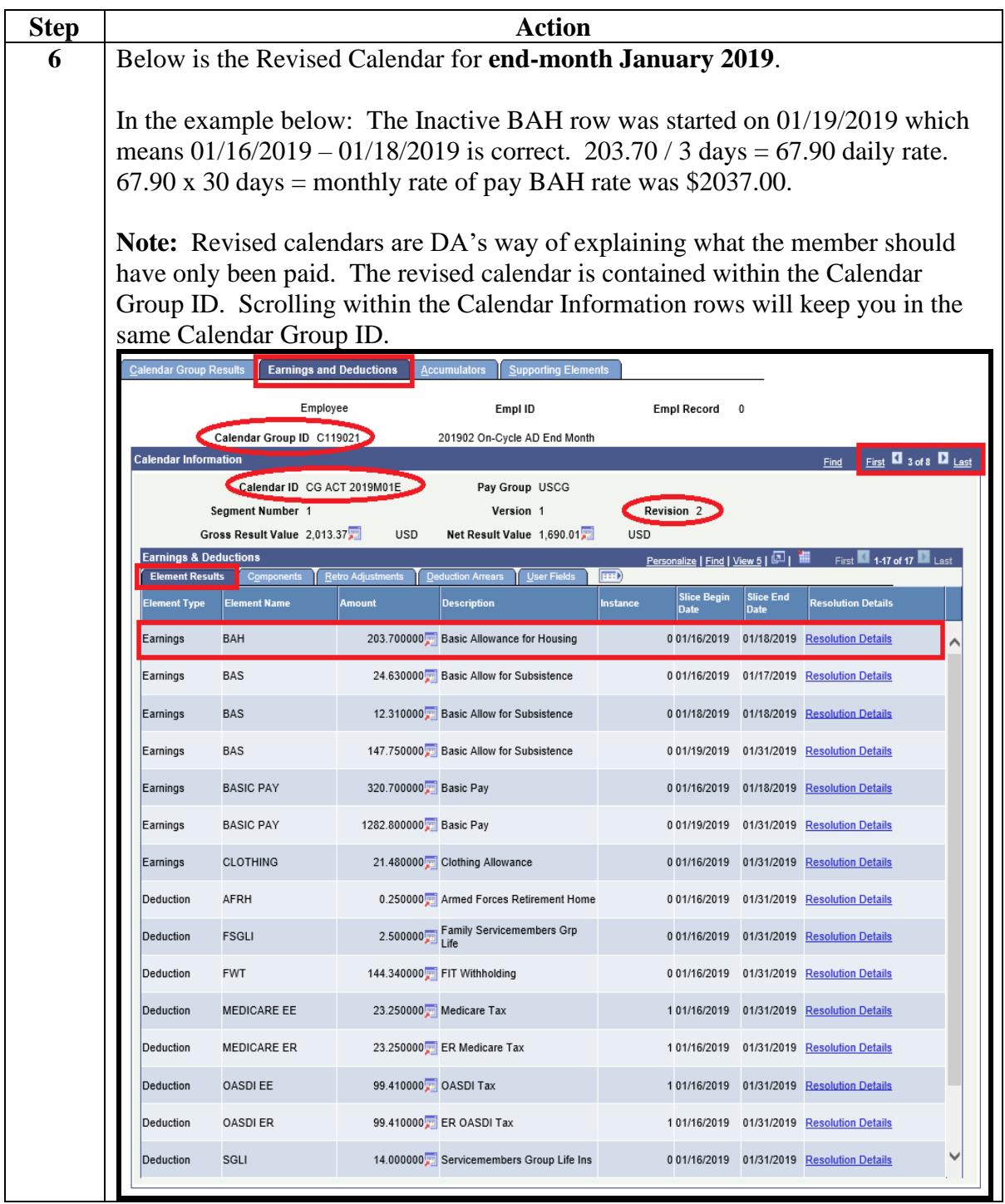

**Procedures**,

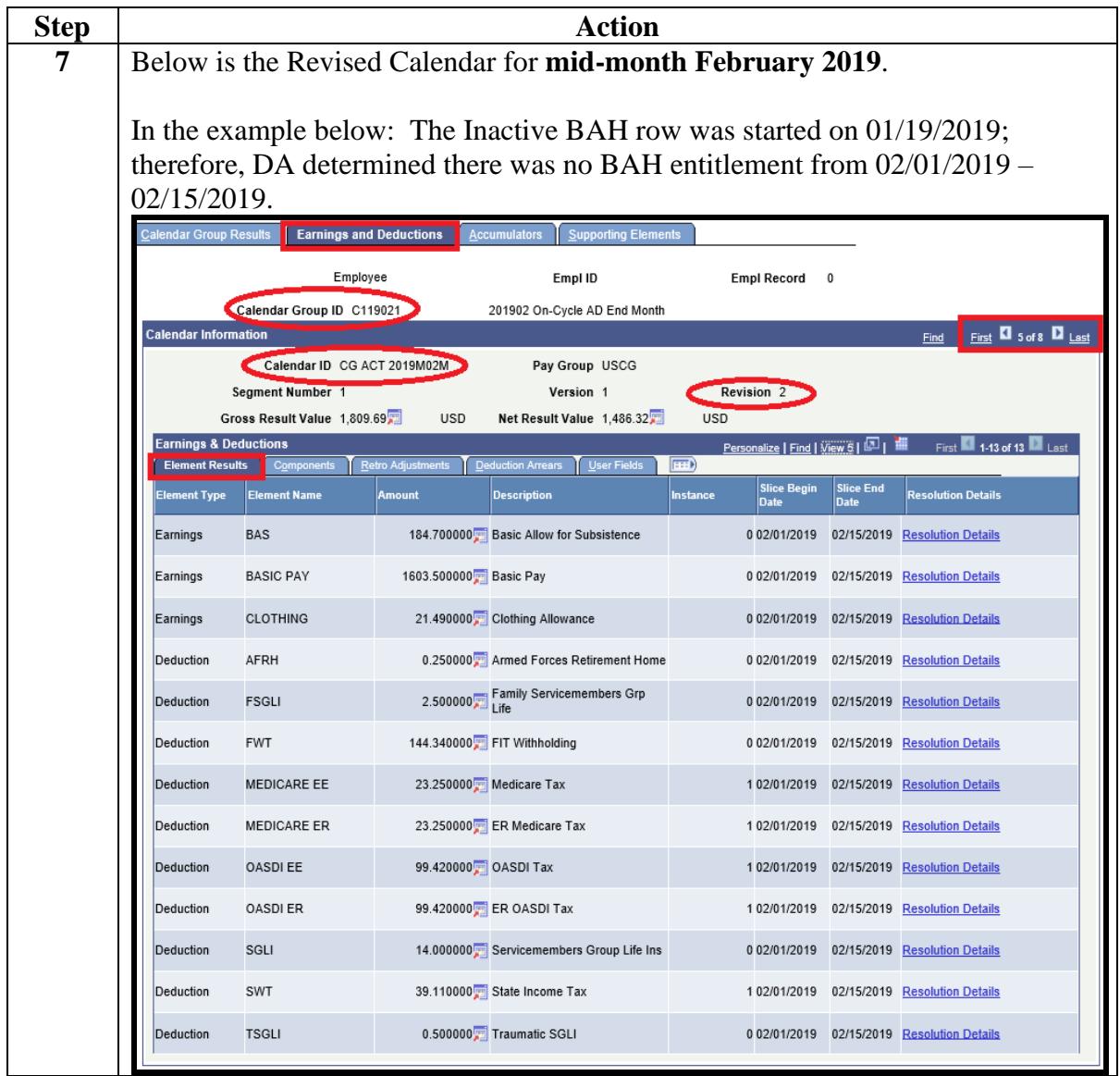

### <span id="page-8-0"></span>**Reviewing Past Pay Periods**

**Introduction** This section takes a look at the member's past pay periods.

**NOTE:** The past Calendar Group ID's noted in this section indicate member was already paid for those periods (remember, the PCS transaction was approved on 02/14/2019 which created an Inactive BAH row with an Effective Date of 01/19/2019).

#### **Procedures** See below.

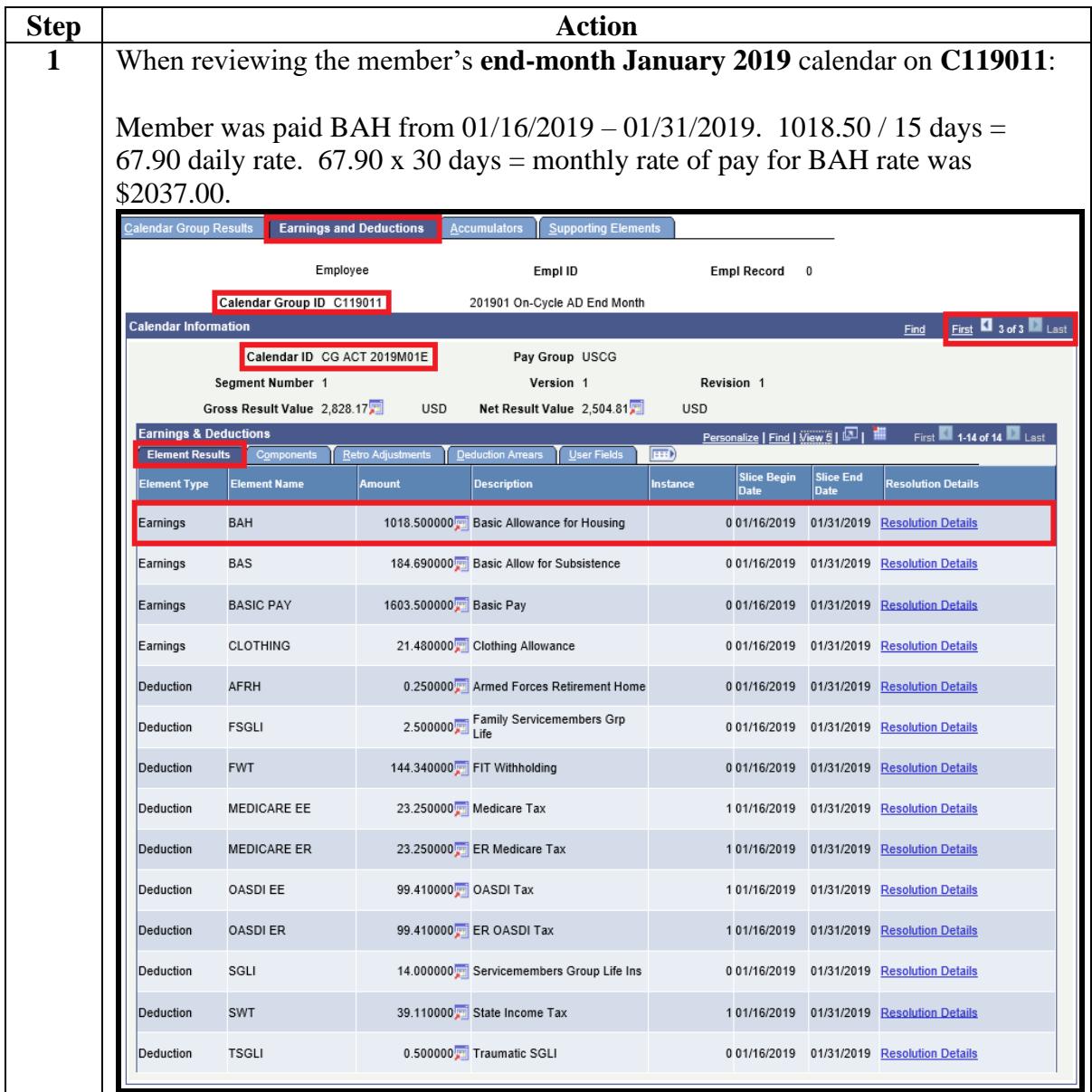

# **Reviewing Past Pay Periods, Continued**

#### **Procedures**,

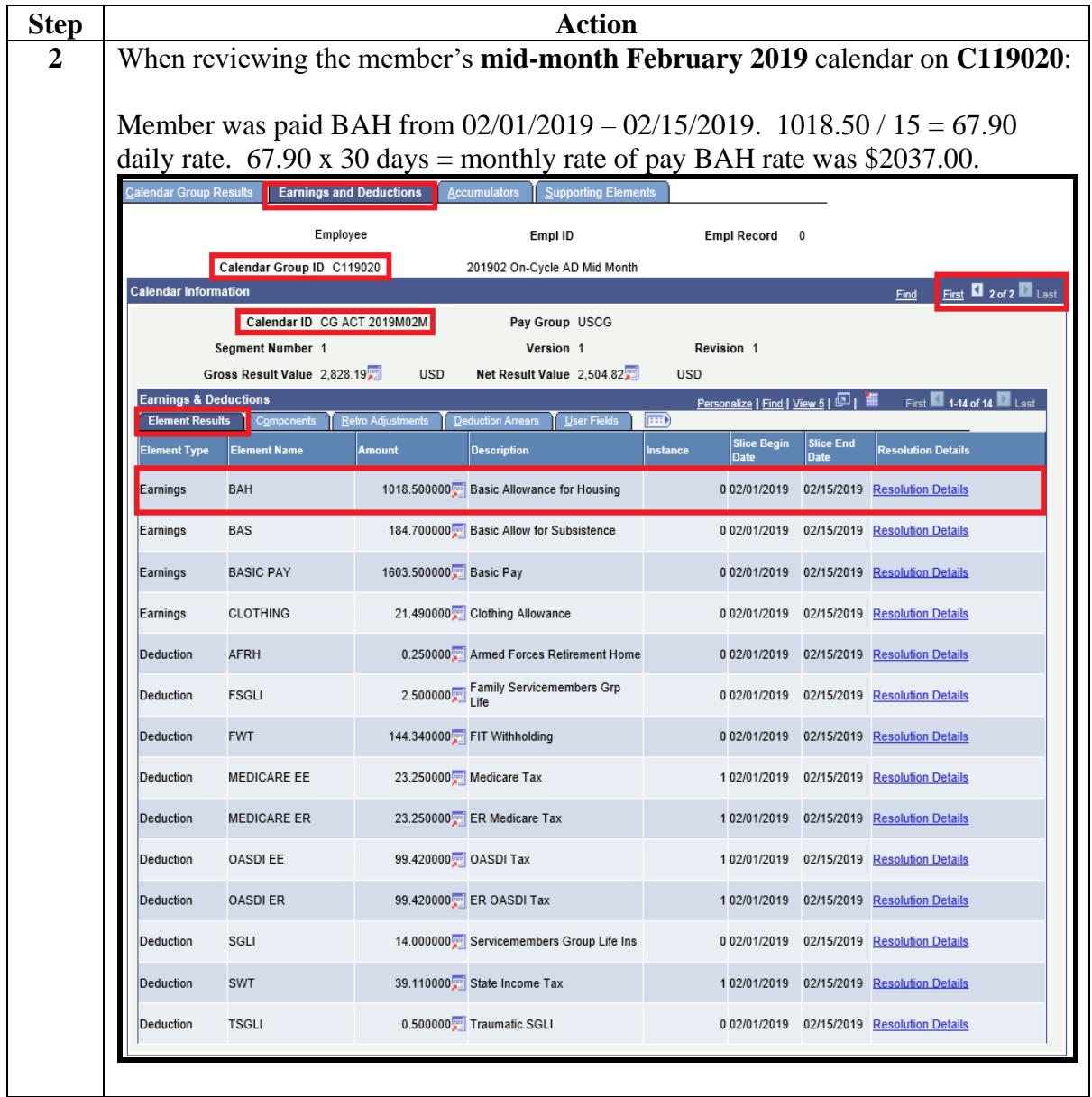

### <span id="page-10-0"></span>**Reviewing EABP In-Service Debt**

**Introduction** This section provides the procedures to research an EABP In-Service Debt in DA.

> **NOTE:** When DA generates a debt, the debt populates in the member's Element Assignment By Payee (EABP). All EABP In-Service Debts require research.

#### **Procedures** See below.

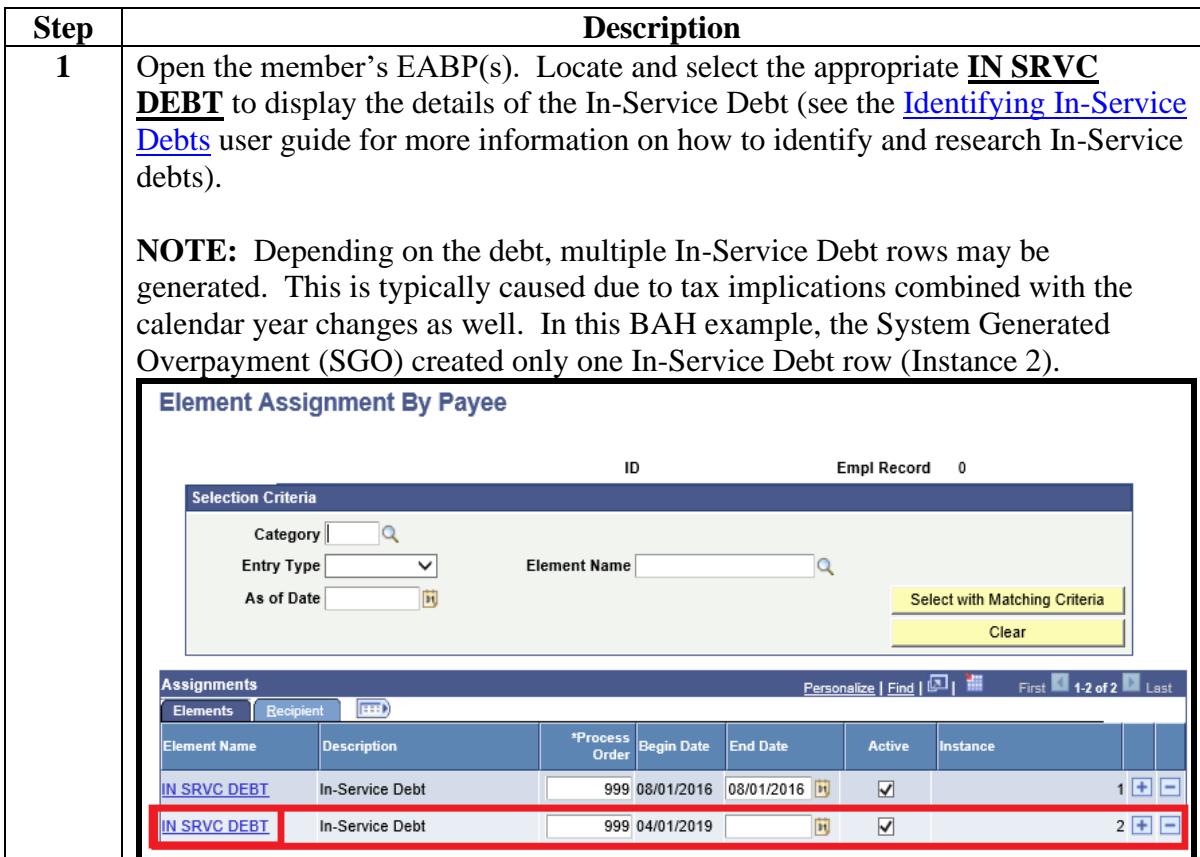

# **Reviewing EABP In-Service Debt, Continued**

#### **Procedures**,

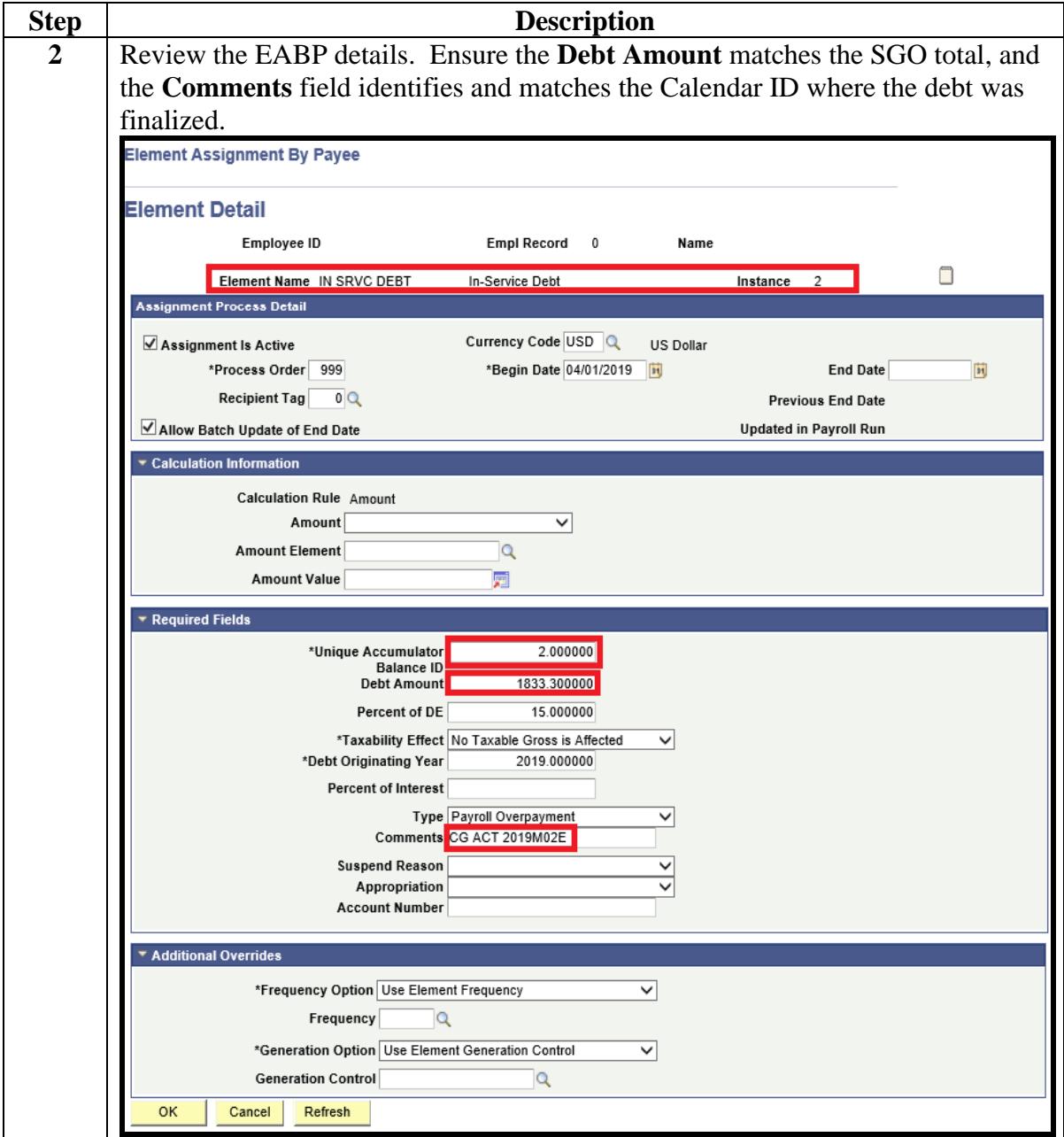

### <span id="page-12-0"></span>**Reviewing the BAH Row Correction**

**Introduction** This section provides guidance on reviewing the member's pay calendars related to the corrected BAH row in DA.

**Procedures** See below.

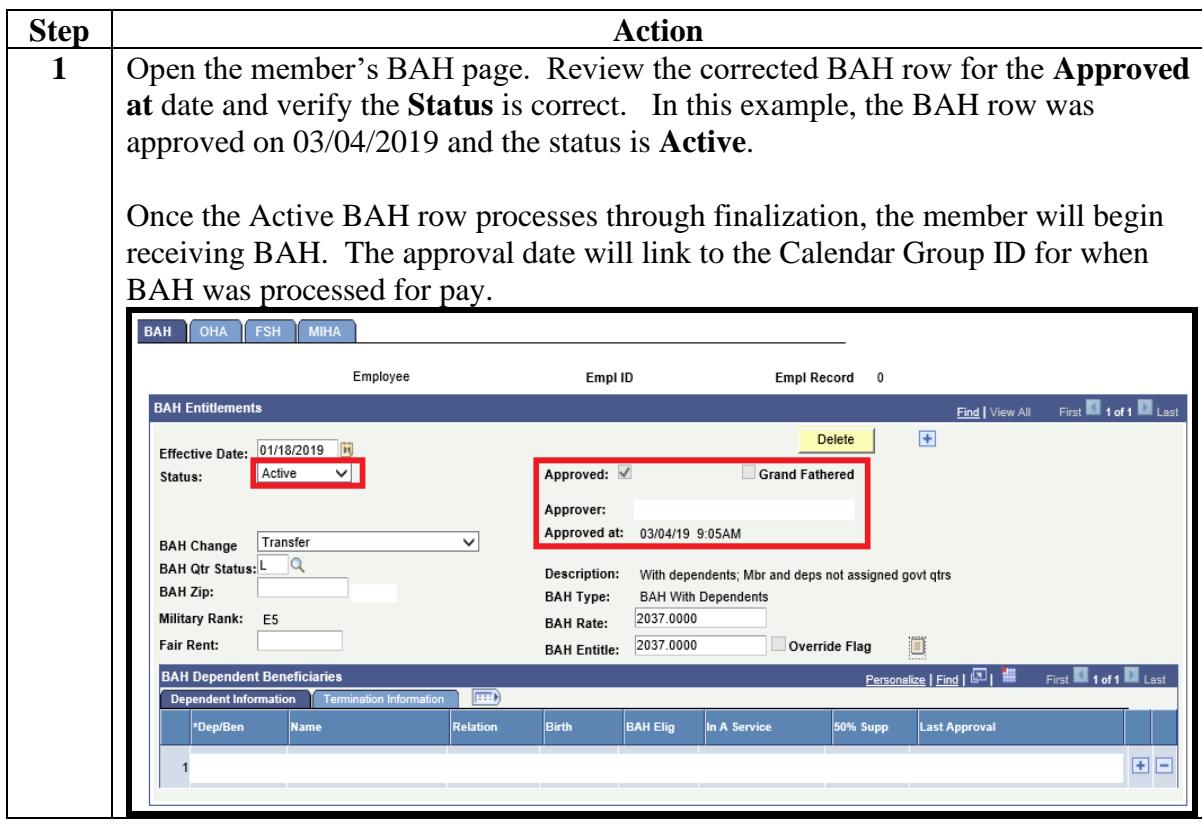

# **Reviewing the BAH Row Correction, Continued**

#### **Procedures**,

continued

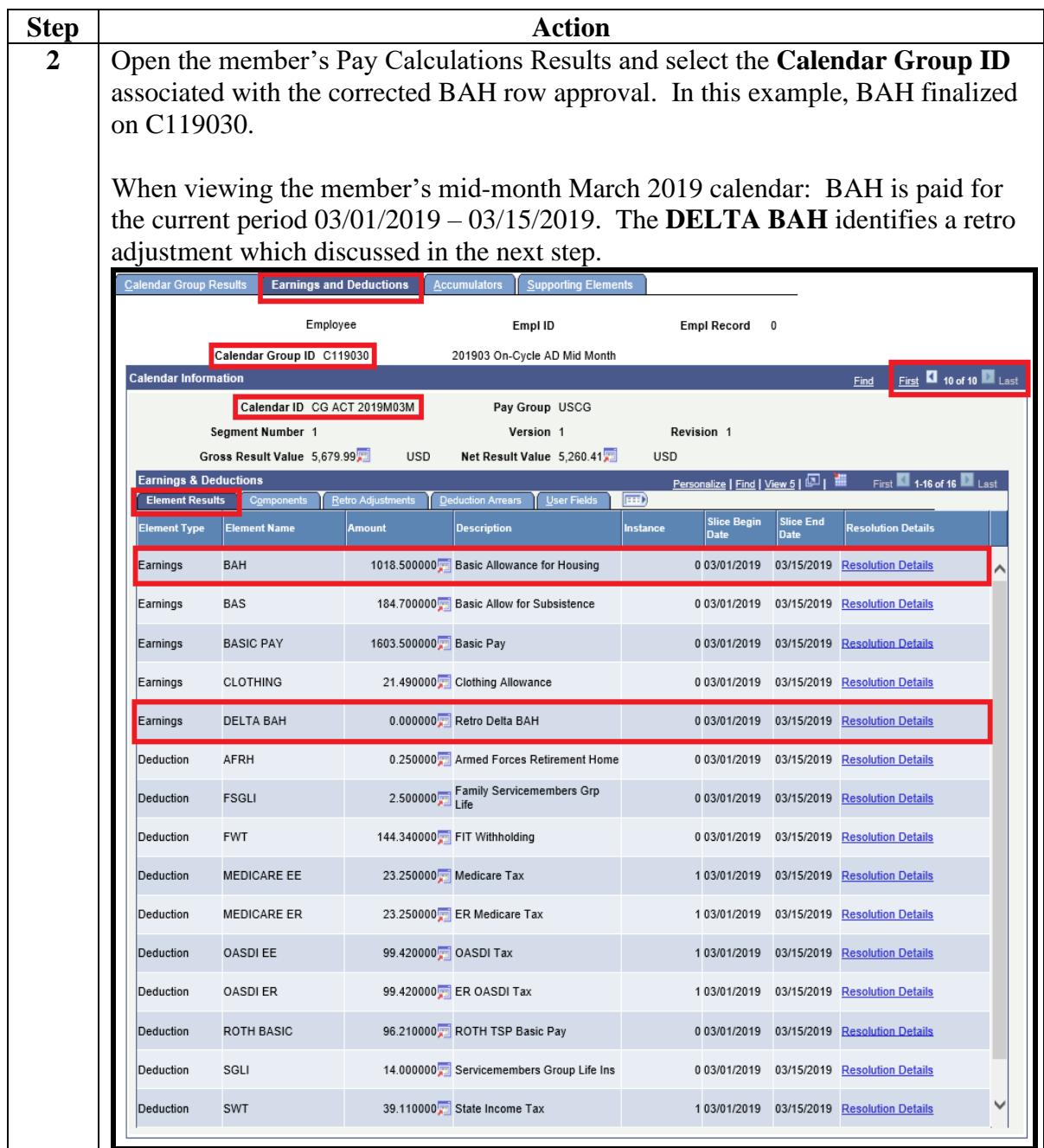

### **Reviewing the BAH Row Correction, Continued**

#### **Procedures**,

continued

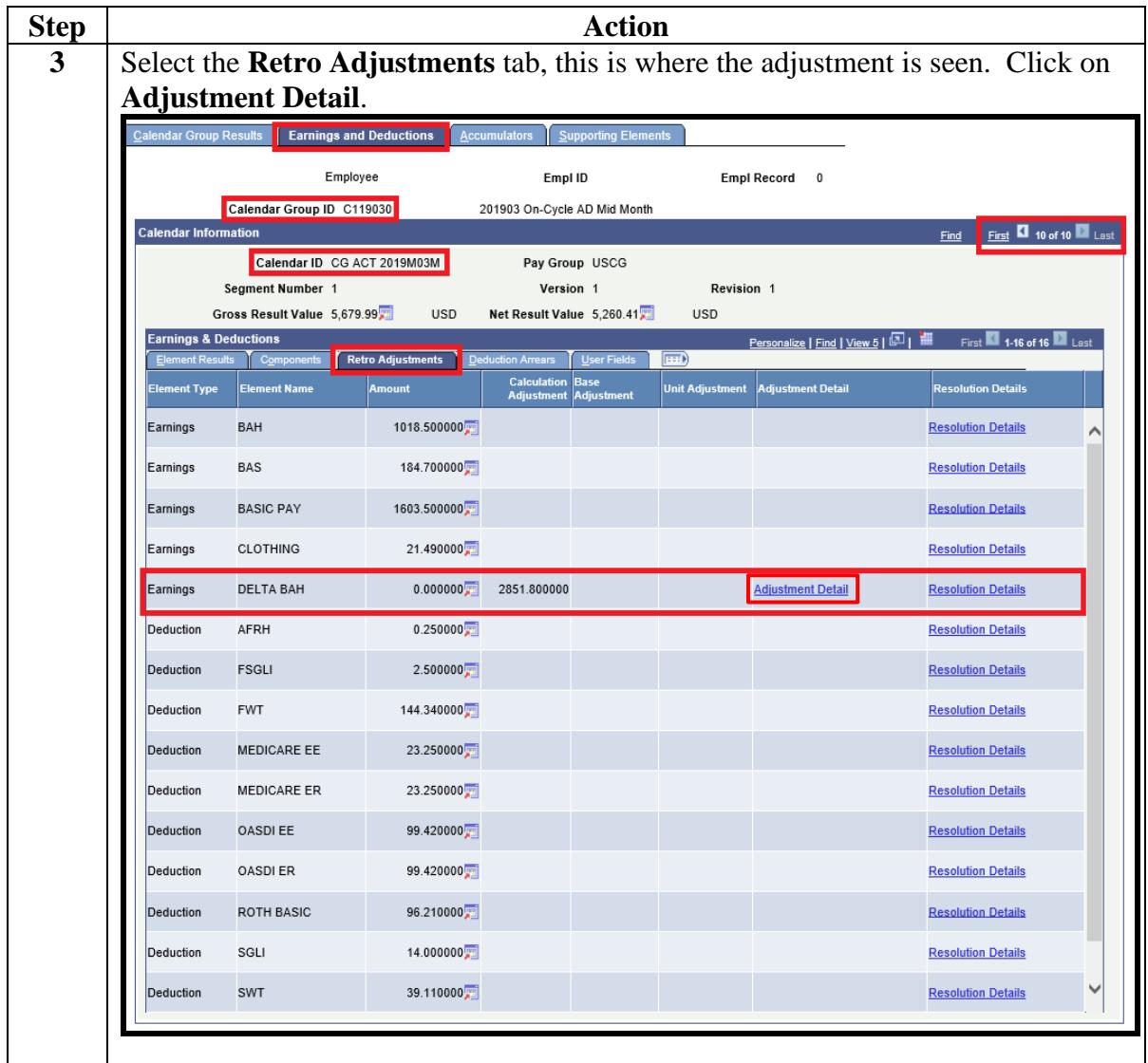

# **Reviewing the BAH Row Correction, Continued**

#### **Procedures**,

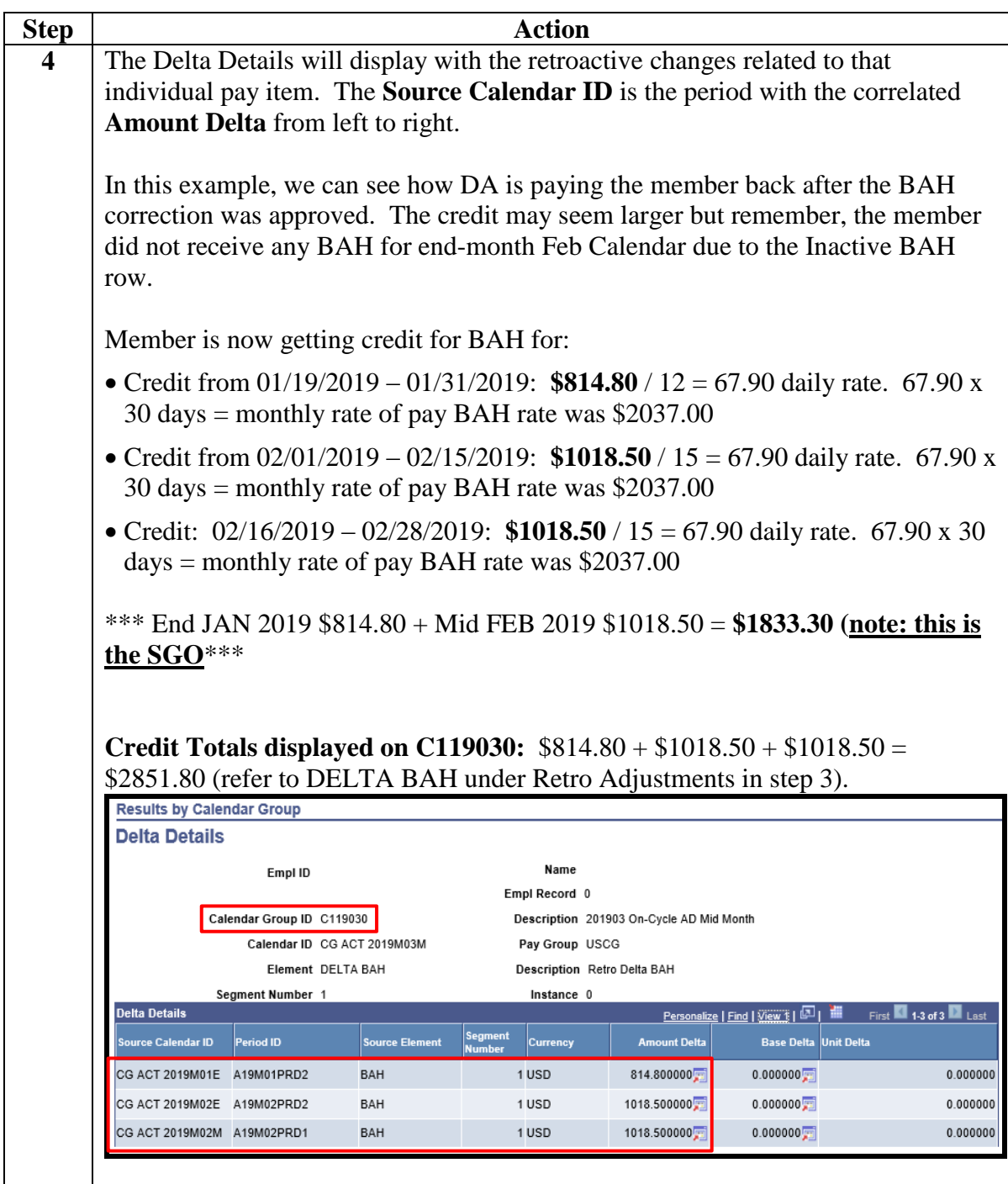